# The Beamer version of the Radboud University Corporate

## **Style Powerpoint Template**

An Introduction and Showcase

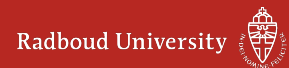

### Disclaimer

#### Introduction

This presentation shows the possibilities of the Beamer version of the Radboud University's new (2014) corporate style Powerpoint template. Note that although one of the parameters to the document class for Beamer is official, and the university encourages the use of this template, only the Powerpoint and Keynote templates are officially supported. See <http://www.ru.nl/huisstijl/> for everything corporate style related.

#### Questions, feedback, and comments

Don't hesitate to contact me, also if you have questions on how to realise certain parts of your presentation.

Email lonrust@let.ru.nl Github [naiaden](https://github.com/naiaden)

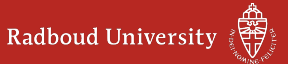

### Distribution and Availability

#### Availability

The code of the Beamer class file and the background images are hosted at github: [https://github.com/naiaden/presentations/tree/](https://github.com/naiaden/presentations/tree/master/ruhuisstijl/distributed)  $master/ruhuisstiil/distributed$  There you will always find the newest version.

The template on writeLATEX is updated after every push to github. It may take a couple of days before the administrators of writelATFX approve the new version of the template.

#### **Distribution**

The code is currently licensed as [CC BY 4.0.](https://creativecommons.org/licenses/by/4.0/) The Radboud University holds the right to the background images and to the texts on the slides ????.

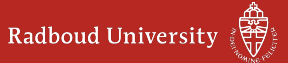

### Usage

#### How to use this template

To use this template for your own presentation in writel<sup>AT</sup>FX, perform the next steps:

- 1. remove all frames in the tex file;
- 2. enable only the options that you want to use (because right now it is in handout-mode with 2 slides and their notes on a page, with a departmental layout);
- 3. create frames with your slide's content;
- 4. thoroughly look everything over, and check for overflows, wrong spacing after interpunction, spelling. everything.

#### Title page

The creators of the official corporate style chose to have only a title and subtitle field on the title page. If you want to put all sorts of extra information there, I don't mind, but you are on your own.

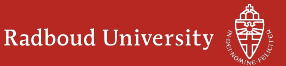

### Structure of this Presentation

This presentation consists of three parts:

Voorbeeldpresentatie Here we recite the rules as stated in the [example presentation.](http://www.ru.nl/publish/pages/596464/ru_powerpoint_algemeen_2014_toelichting.ppt) This section is in Dutch

Examples

Here we show tricks such as uncover, only, smart references, and nested lists.

#### **Showcase**

Here we demonstrate the possible departmental styles, both the title page and the layout for the slides.

#### Additional comments

Each frame (not necessarily each slide) has a note. Pass show notes as an option to the document class to show them, or look in the code. In the notes I will provide some thoughts and explanations.

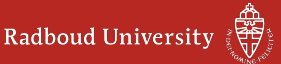

## Voorbeeldpresentatie

Gebruiksvoorwaarden & sjablonen (juli 2014)

tussenpaginabackground.jpg

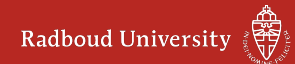

### Gebruiksvoorwaarden algemeen

#### Titelpagina's (rood)

- Maak altijd gebruik van de rode titelpagina met het logo van de Radboud Universiteit rechtsonder
- Er mogen geen extra tekstvelden of afbeeldingen worden toegevoegd
- Indien een openingspagina als tussenpagina wordt gebruikt mogen er wel afbeeldingen toegevoegd worden

#### Tekstpagina's

- Gebruik voor tekstpagina's altijd de witte dia met het logo in de rode balk
- Teksten linkslijnend plaatsen, niet centreren

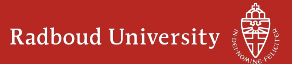

### Gebruiksvoorwaarden titelpagina's (rode achtergrond)

#### Maak altijd gebruik van lettertype Arial

- Paginatitel: standaard, 50 pt
- Tekst/inhoud: standaard, 25 pt

#### Plaats teksten altijd in zwart of wit

- Paginatitel: wit
- Inhoud tekst: zwart

#### Maak altijd gebruik vastgestelde kantlijn

- Titel en tekst/inhoud: horizontaal vanaf links 2,5 cm
- Titel: verticaal vanaf boven 2 cm
- Tekst/inhoud: verticaal vanaf boven 5 cm

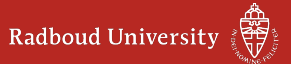

### Gebruiksvoorwaarden tekstpagina's (witte achtergrond)

#### Maak altijd gebruik van lettertype Arial

- Paginatitel: standaard, grootte 30 pt
- Tekst/inhoud: standaard, grootte 25 pt (of 21 pt)
- Tussenkoppen: vet, grootte 25 pt (of 21 pt)
- Fotobijschriften: standaard, grootte 18 pt

#### Plaats teksten altijd in zwart of rood

- Paginatitel: RU huisstijl rood (RGB: 190, 49, 26)
- Inhoud tekst en tussenkoppen: zwart

#### Maak altijd gebruik vastgestelde kantlijn

- $\bullet$  Titel en tekst/inhoud $^1$  : horizontaal vanaf links 2,5 cm
- Titel: verticaal vanaf boven 2 cm
- Tekst/inhoud: verticaal vanaf boven 5 cm

<sup>1</sup> Afbeeldingen en teksten mogen nooit over de onderste lijn en het logo geplaatst worden.

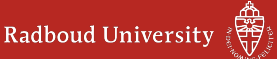

#### Kleuren in het RU Thema

Zwart: RGB 0/0/0 Wit: RGB 250/250/250 Rood: RGB 190/49/26 (RU huisstijl rood) [Hyperlink: RGB 190/49/26 \(RU huisstijl rood\)](http://google.com/)

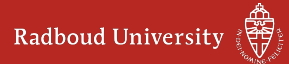

### **Sjablonen**

Alle gebruikte sjablonen zijn aangemaakt in het basisdocument. U vindt de sjablonen onder Dia's > indelingen.

Gebruik sjablonen uit de mappen:

- Dia's > Indelingen > RU Tekstpagina's
- Dia's  $>$  Indelingen  $>$  RU Titelpagina's

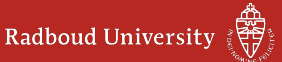

 $^{\rm 1}$  Hierna volgen enkele voorbeeldpagina's, de paginatitels zijn gelijk aan de naam van het sjabloon

## Tussenpagina

Op een tussenpagina mag wel extra beeld toegevoegd worden.

#### tussenpaginabackground.jpg

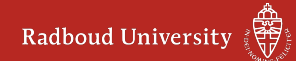

### Titel en object

#### Dit is een tussenkop

Rectiatem sunto bla velesti berestrupta conseria quam quae commo et eaquam quo dolent omnistis estion cuptatet duciendae dolorunt ipit, omnimus trumqui ommolor simporuntium fugit eicatem quis autem eatemquiam nissum eatum facerit inciis voluptas quae aut et es dellab ipsum, ium alis aboriandunt ea sinverios sequo ea consedi psapid.

Een opsomming:

- que volore non etur aut laborum, te repudam, sus es acerrov itatest omnitatur, ea vid qui tempore re, alique.
	- Am restibusam nihillor
	- Alias ne officati officate
	- Sequae dollitate porat vitatem

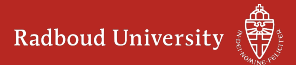

### Twee objecten

#### Dit sjabloon kunt u gebruiken voor twee tekstkolommen Berestrupta conseria quam quae commo et eaquam quo dolent omnistis estion cuptatet duciendae ommolor simporuntium fugit eicatem quis autem eatemquiam nissum eatum facerit inciis voluptas quae aut et es dellab ipsum, ium alis aboriandunt ea sinverios sequo ea consedi psapid molore autestium dio el in pelibea rcimustio esectae moluption reriam.

Am restibusam nihillor alias ne officati officate numet, quiate autem rerro ipsam, sequae dollitate porat vitatem litatiaestis acesequid et ut moluptas dolorum voluptat a poruntibus imillaut fugia velitatempor.

Magniscil illuptibus moleceria cumquis doluptu saerro in coresto volorecesse modit qui omnima volluptur, quo magnia coratis dus et faccae non plibusant. Ugit voluptatio eseria possimaio opturitatur.

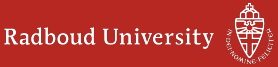

### Twee objecten

#### Maar ook voor een tekstkolom en een afbeelding Rectiatem sunto bla velesti berestrupta conseria quam quae omnistis estion cuptatet duciendae ommolor simporuntium fugit eicatem quis autem eatemquiam nissum eatum facerit inciis voluptas quae aut et es dellab ipsum, ium alis aboriandunt ea sinverios sequo ea consedi psapid molore autestium dio el in pelibea rcimustio esectae moluption reriam.

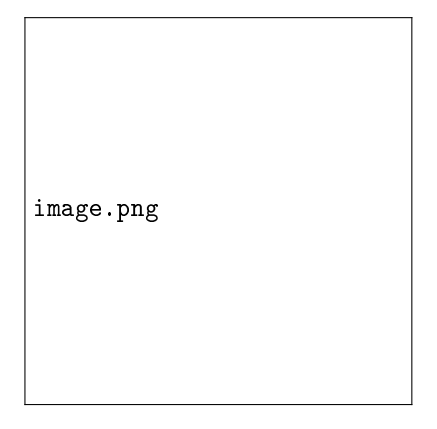

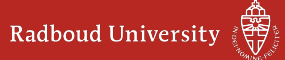

### Vergelijking

#### Sapienis simet esto ugit voluptatio eseria possimaio opturitatur

- Nem aut aut ipsa nest volo doluptat vendelique nimus simossi.
- Magnihi cimaios descidist verum, con rere que molenis adipsus apisin repressunt atibuscipsum.
- Velibust praestiore natur, coresed que que dolut raturer roreperciae veribus num voloreiciet arum que.
- Quatemped unt la dolores sequodi gnataes dictibus estrunt iorers pedia de pelluptae.

#### Imus acerita dis quasper lita tiaestis acesequid et ut moluptas

- Quisqui aut aut volutem quam quo tet, quam iliquiatqui conseque dita
- Aut harum ipsam vid untia ne dolupta corum de qui.
- Aut qui ut utet everrum quatur sunto ea sunt lam que sae lit aut volupta turerum exeri.
- Dolorit odi utemqui coris magnatus experfe rionsequam rera vel mil maiorupta serae dolupiet ius aliciti simagnimodi.

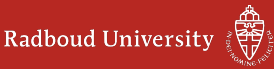

image.png

Figure: Afbeelding met bijschrift

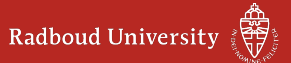

#### Voorbeeld van een tabel

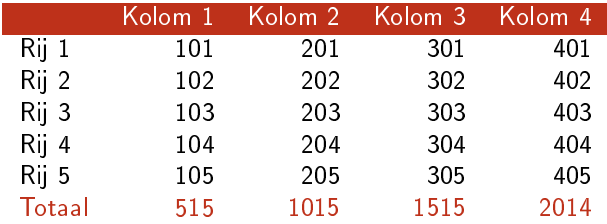

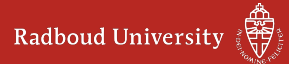

tussenpaginabackground.jpg

De

- <sup>2</sup> Voetnoottest.
- <sup>3</sup> Soms zijn er meerdere voetnoten.

De tekst

- <sup>2</sup> Voetnoottest.
- <sup>3</sup> Soms zijn er meerdere voetnoten.

De tekst verschijnt

- <sup>2</sup> Voetnoottest.
- <sup>3</sup> Soms zijn er meerdere voetnoten.

De tekst verschijnt in

- <sup>2</sup> Voetnoottest.
- <sup>3</sup> Soms zijn er meerdere voetnoten.

De tekst verschijnt in stukken<sup>23</sup>

• dit verschijnt pas als "stukken." getoond is

• Dit zal er staan vanaf het begin tot de vijfde actie.

backgrounds/ruhuisstijl\_cls\_2014-43-slide.pdf

<sup>2</sup> Voetnoottest.

De tekst verschijnt in stukken<sup>23</sup>

- dit verschijnt pas als "stukken." getoond is
- dit verschijnt van de tweede actie tot het einde
- Dit zal er staan vanaf het begin tot de vijfde actie.

backgrounds/ruhuisstijl\_cls\_2014-43-slide.pdf

<sup>2</sup> Voetnoottest.

De tekst verschijnt in stukken.<sup>23</sup>

- dit verschijnt pas als "stukken." getoond is
- dit verschijnt van de tweede actie tot het einde
- dit verschijnt eenmalig van de derde tot de vierde actie
- Dit zal er staan vanaf het begin tot de vijfde actie.

backgrounds/ruhuisstijl\_cls\_2014-43-slide.pdf

<sup>2</sup> Voetnoottest.

De tekst verschijnt in stukken<sup>23</sup>

- dit verschijnt pas als "stukken." getoond is
- dit verschijnt van de tweede actie tot het einde
- Dit zal er staan vanaf het begin tot de vijfde actie.

backgrounds/ruhuisstijl\_cls\_2014-43-slide.pdf

<sup>2</sup> Voetnoottest.

De tekst verschijnt in stukken<sup>23</sup>

- dit verschijnt pas als "stukken." getoond is
- dit verschijnt van de tweede actie tot het einde

Dit zal er op het einde komen

backgrounds/ruhuisstijl\_cls\_2014-43-slide.pdf

<sup>2</sup> Voetnoottest.

Alert kan ook andere dingen: trucje

Alert kan ook andere dingen: trucje

Alert kan ook andere dingen: zoals trucje

Alert kan ook andere dingen: zoals dit trucje

Alert kan ook andere dingen: zoals dit leuke trucje

#### Hebban olla vogala nestas hagunnan hinase hic anda thu?

- Wat unbidan we nu
	- Habent omnes uolucres nidos inceptos nisi ego et tu. Quid expectamus nunc.
		- Have all birds begun nests, except me and you, what are we waiting for?
		- Es haben alle Vögel Nester begonnen, nicht aber ich und du, was wartet Ihr nun?
- De tekst, die werd geschreven door een West-Vlaamse kopiist,
- dateert naar schatting uit het derde kwart van de 11e eeuw.
- backgrounds/ruhuisstijl\_cls\_2014-43-slide.pdf De eerste twee zinnen zijn in het Latijn.
	- De taal waarin de rest van de tekst geschreven is wordt door de meeste taalkundigen als Oud-Westnederfrankisch aangeduid
	- maar hierover bestaat nog controverse.

#### Hier tellen we mee

Eerst maar eens de kantlijn bepalen.

- 1. Tel je mee?
- 2. De tweede
- 3. Drie!
	- a. Drie-en-een-beetje
	- b. Drie-en-half
	- c. Twee ei is geen ei
- <span id="page-34-0"></span>4. Vier!!!!!

Hé, [??](#page-34-0) hoort daar helemaal niet.

backgrounds/ruhui<sub>t</sub>§stijdh-fe<sup>l</sup>kijken wat<sup>3</sup>e<sup>s</sup>didegebeurt. Een item Ook de description maar even testen met een veel-te-lange

Mag ook kort zijn uiteraard.

Maar wat nu als het label van zichzelf wel erg lang is?

### Opsommingen enzo

Eerst even wat normale tekst om de kantlijn te bepalen.

- $\star$  Item 0
- Dit is item 1
	- Dit is een ander item 1.1
	- Γ Een custom item 1.2
		- $\blacktriangleright$   $\alpha\beta\gamma$
		- ► Maak deze regel dan maar gewoon lekker lang om te zien hoe de indentatie is.
- Item 2 dan maar

backgr**ounds, ruhu**isstijl\_cls\_2014-43-slide.pdf

a. Nested.

### Ander soort van opsomming

$$
a + b = 4
$$
  
\n
$$
a = 2
$$
  
\n
$$
b = 2
$$
\n(1)

### Tips

#### **Handout**

Als je in de preamble handout als optie aan de documentclass beamerruhuisstijl meegeeft, dan maakt hij per slide 1 pagina aan. Ook al gebruik je overlays en stapsgewijze opsommingen.

#### Inhoudsopgave per sectie

Als je superveel te vertellen hebt, maak dan een slide aan met een inhoudsopgave van het hoofdstuk wat je op dat moment gaat beginnen met \tableofcontents[currentsection]

#### Notities voor op het tweede scherm

backg**rounies /raken**is**Zoek in dessource codesnaae op**dfinote. Standaard staan Net als de presenter view van PowerPoint, kun je met beamer ook ze aan, maar als je na je frame niet aangeeft dat je notes wilt, dan wordt er ook geen pagina voor aangemaakt.

### De écht onoffiële opties

Tabellen

tablecolours: false, true. Als true, dan alterneren de rijen van kleur.

#### **Titelpagina**

showinstitute: false, true (default  $=$  false). Als true dan wordt ook je institute opgenomen op de titelpagina. showdate: false, true (default  $=$ false). Als true dan wordt ook de datum opgenomen op de titelpagina.

#### Overzicht

backg**roathijns/ailnayssho**yda**tes false**4t40e-(defaultp<del>a</del>ffalse). Toon datum in  $slidemumbers: none, slide, relative (default = none). Toon$ slidenummer in voetlijn; relatief is bijvoorbeeld 4/21. alwaysshowauthor: false, true (default  $=$  false). Toon auteur in voetlijn. tocatsectionstart: false, true (default  $=$  false). Begin elke section met een inhoudsopgave met de titel tocatsectionstarttitle.

tussenpaginabackground.jpg

# The Beamer version of the Radboud University Corporate

## **Style Powerpoint Template**

An Introduction and Showcase

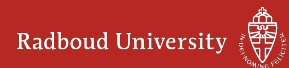

#### Voorbeeld: none

Radboud University

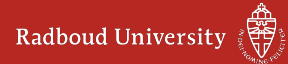

backgrounds/ruhuisstijl\_cls\_2014-43-front.pdf backgrounds/ruhuisstijl\_cls\_2014-43-slide.pdf

#### Voorbeeld: CLS

Centre for Language Studies

backgrounds/ruhuisstijl\_hlcs\_2014-43-stone.pdf<br> $\Box$ 

#### Voorbeeld: HLCS

Institute for Historical, Literary and Cultural Studies

backgrounds/ruhuisstijl\_clst\_2014-43-stone.pdf<br> $\Box$ 

#### Voorbeeld: CLST

Centre for Language and Speech Technology

backgrounds/ruhuisstijl\_kaski\_2014-43-stone.pdf<br>
Backgrounds/ruhuisstijl\_kaski\_2014-43-stone.pdf

#### Voorbeeld: Kaski

Center for Applied Research on Religion

backgrounds/ruhuisstijl\_ster\_2014-43-front.pdf backgrounds/ruhuisstijl\_ster\_2014-43-slide.pdf Style Powerpoint Template

#### Voorbeeld: SteR

Research Centre for State and Law

Iemplate

backgrounds/ruhuisstijl\_imr\_2014-43-front.pdf backgrounds/ruhuisstijl\_imr\_2014-43-slide.pdf

#### Voorbeeld: IMR

Institute for Management Research

backgrounds/ruhuisstijl\_ptrs\_2014-43-front.pdf backgrounds/ruhuisstijl\_ptrs\_2014-43-slide.pdf Style Powerpoint Template

#### Voorbeeld: PTRS

Research Institute for Philosophy, Theology and Religious Studies

backgrounds/ruhuisstijl\_icis\_2014-43-stone.pdf<br> $\Box$ 

#### Voorbeeld: iCIS

Institute for Computing and Information Sciences

backgrounds/ruhuisstijl\_mbsd\_2014-43-front.pdf backgrounds/ruhuisstijl\_mbsd\_2014-43-slide.pdf Style Powerpoint Template

#### Voorbeeld: MBSD

iCIS: Model Based System Development

backgrounds/ruhuisstijl\_ds\_2014-43-front.pdf backgrounds/ruhuisstijl\_ds\_2014-43-slide.pdf

#### Voorbeeld: DS

iCIS: Digital Security

backgrounds/ruhuisstijl\_is\_2014-43-front.pdf backgrounds/ruhuisstijl\_is\_2014-43-slide.pdf

#### Voorbeeld: IS

iCIS: Intelligent Systems